Odtwarzanie muzyki przez sieć Wi-Fi PL

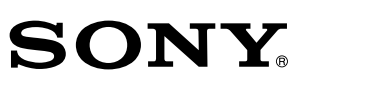

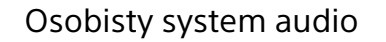

## Odtwarzanie muzyki przez sieć Wi-Fi

PLD<sub>1</sub>

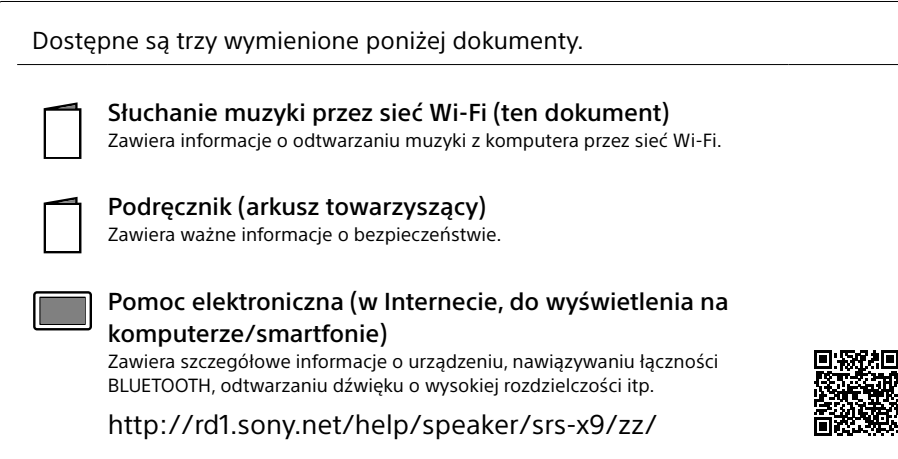

Dziękujemy za zakup tego produktu Sony.

Urządzenie daje różnorodne możliwości podłączania urządzeń i słuchania muzyki, zgodnie z poniższym opisem.

### Odtwarzanie muzyki przez sieć Wi-Fi

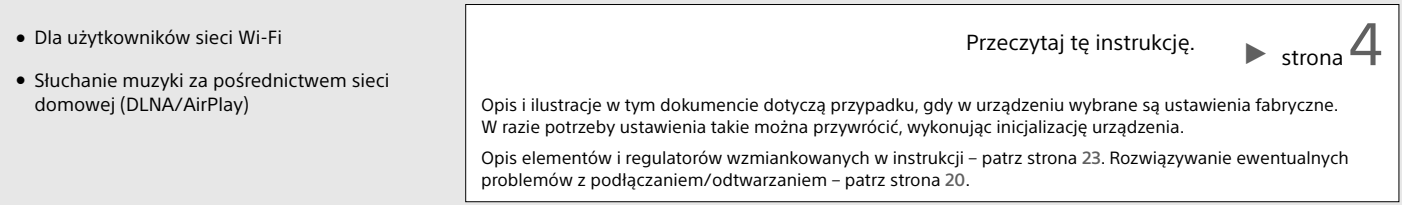

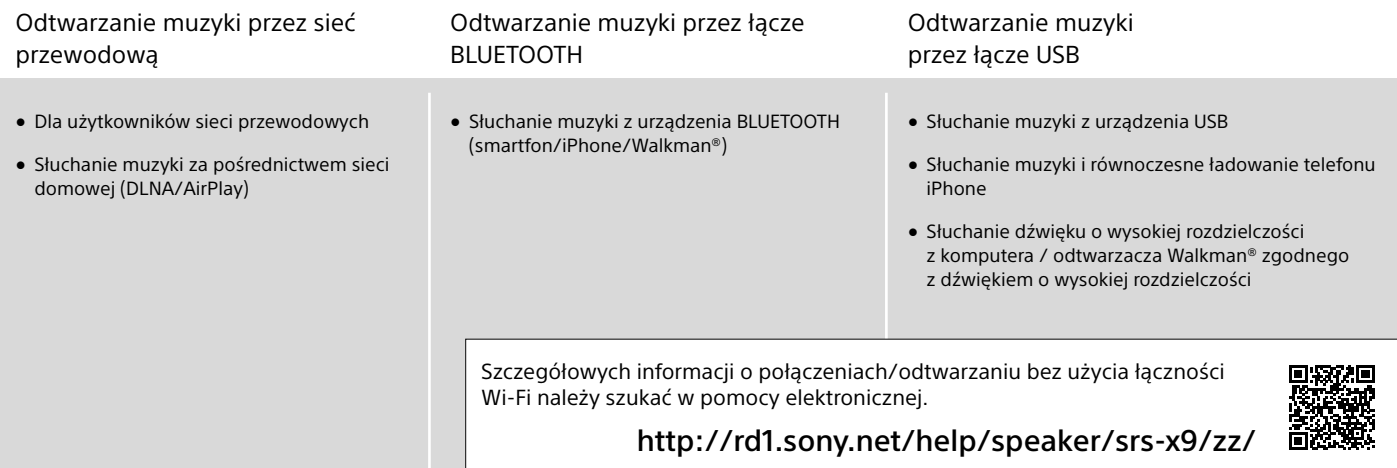

#### Odtwarzanie muzyki przez sieć Wi-Fi

Aby słuchać muzyki z komputera przez sieć domową, należy postępować zgodnie z opisem z części A lub B.

### Obsługa smartfonem/telefonem iPhone A

Najpierw należy zainstalować w smartfonie/telefonie iPhone aplikację "SongPal" (strona 22). Aplikacja ta pozwala na skonfigurowanie połączenia Wi-Fi z urządzeniem i pozwala na wybieranie/odtwarzanie muzyki z komputera.

![](_page_3_Picture_4.jpeg)

![](_page_3_Figure_5.jpeg)

### Słuchanie z użyciem AirPlay (dla użytkowników iTunes) B

Do odtwarzania nagrań z biblioteki iTunes można użyć komputera. W takim przypadku urządzenie musi być połączone przez Wi-Fi z routerem bezprzewodowym.

![](_page_4_Picture_2.jpeg)

![](_page_4_Figure_3.jpeg)

### Smartfon Lączenie przez Wi-Fi przy użyciu aplikacji "SongPal"

Najpierw nawiąż połączenie Bluetooth z urządzeniem. Następnie skonfiguruj ustawienia Wi-Fi. Czynność 6 (strona 8) trzeba wykonać w ciągu 15 minut od włączenia urządzenia.

Opis postępowania dla użytkowników telefonów iPhone podano na stronie 9.

### 1 Czynności wstępne:

![](_page_5_Picture_5.jpeg)

 Zanotuj w pokazanych poniżej miejscach nazwę sieci (SSID) i hasło routera.

Nazwa sieci (SSID):

Hasło:

Dalszych informacji należy szukać w instrukcji obsługi routera.

- Upewnij się, że do urządzenia **nie jest podłączony** przewód sieciowy (LAN)\*
- Zainstaluj w smartfonie aplikację "SongPal".

Wyszukaj aplikację **"SongPal"** w serwisie Google Play.

![](_page_5_Picture_13.jpeg)

\* Nie można równocześnie korzystać z łączności przewodowej i bezprzewodowej.

![](_page_5_Picture_15.jpeg)

Przejdź do następnej czynności, gdy zgaśnie migający wskaźnik LINK.

Uruchom aplikację "SongPal".

4 Nawiąż połączenie BLUETOOTH między tym urządzeniem a smartfonem.

Dotknij na smartfonie wariantu **[SongPal]**.

![](_page_6_Picture_5.jpeg)

Wykonuj wyświetlane polecenia.

Smartfon zgodny z NFC Dotknij smartfonem znaku N na urządzeniu.

Dotknij i trzymaj aż do wystąpienia reakcji smartfona.

![](_page_6_Picture_9.jpeg)

Smartfon niezgodny z NFC

 Dotknij wariantu [Open the Bluetooth setting screen].

![](_page_6_Picture_12.jpeg)

 Dotknij przycisku (BLUETOOTH) PAIRING na urządzeniu.

![](_page_6_Picture_14.jpeg)

Sprawdź, czy pali się wskaźnik (BLUETOOTH).

# 6

Wybierz ustawienia Wi-Fi, wykonując polecenia z aplikacji.

- Dotknij przycisku (BLUETOOTH) PAIRING i przytrzymaj go dotąd, aż wskaźnik (BLUETOOTH) zacznie szybko migać.\*
- Dotknij wariantu **[SONY:SRS-X9 (Bluetooth)]** na ekranie smartfona.

![](_page_7_Picture_7.jpeg)

\* Jeśli przycisk (BLUETOOTH) PAIRING zostanie dotknięty po raz pierwszy po zakupie urządzenia, wskaźnik (BLUETOOTH) zacznie szybko migać.

![](_page_7_Picture_9.jpeg)

Po nawiązaniu połączenia BLUETOOTH wskaźnik (BLUETOOTH) zapala się na stałe.

![](_page_7_Picture_11.jpeg)

Po zakończeniu konfiguracji Wi-Fi wskaźnik LINK zapala się na zielono.

![](_page_7_Figure_13.jpeg)

#### PL 9

### iPhone Laczenie przez Wi-Fi przy użyciu aplikacji "SongPal"

Najpierw nawiąż połączenie Bluetooth z urządzeniem. Następnie skonfiguruj ustawienia Wi-Fi. Czynność 7 (strona 11) trzeba wykonać w ciągu 15 minut od włączenia urządzenia.

Opis postępowania dla użytkowników smartfonów innych niż iPhone podano na stronie 6.

#### Czynności wstępne:

1

 Zanotuj w pokazanych poniżej miejscach nazwę sieci (SSID) i hasło routera.

Nazwa sieci (SSID):

Hasło:

Dalszych informacji należy szukać w instrukcji obsługi routera.

- Upewnij się, że do urządzenia **nie jest podłączony** przewód sieciowy (LAN)\*
- Zainstaluj w telefonie iPhone aplikację "SongPal".

Wyszukaj aplikację **"SongPal"** w serwisie App Store.

\* Nie można równocześnie korzystać z łączności przewodowej i bezprzewodowej.

![](_page_8_Picture_13.jpeg)

Przejdź do następnej czynności, gdy zgaśnie migający wskaźnik LINK.

![](_page_8_Picture_15.jpeg)

![](_page_8_Picture_16.jpeg)

Dalszy ciag I

![](_page_8_Picture_17.jpeg)

![](_page_8_Picture_18.jpeg)

Przełącz urządzenie w tryb parowania.

Dotknij przycisku (BLUETOOTH) PAIRING.

![](_page_9_Picture_4.jpeg)

- Dotknij przycisku (BLUETOOTH) PAIRING i przytrzymaj go dotąd, aż wskaźnik (BLUETOOTH) zacznie szybko migać.\*
- \* Jeśli przycisk (BLUETOOTH) PAIRING zostanie dotknięty po raz pierwszy po zakupie urządzenia, wskaźnik (BLUETOOTH) zacznie szybko migać.

![](_page_9_Picture_7.jpeg)

 $\zeta$  Se Blue

Wyszukaj to urządzenie z telefonu iPhone.

# 5

Sprawdź, czy pali się wskaźnik (BLUETOOTH).

![](_page_9_Picture_126.jpeg)

**[SONY:SRS-X9 (Bluetooth)]**.

Blue SONY:SRS-X9 (Bluetooth) Not Pair

![](_page_9_Picture_13.jpeg)

Po nawiązaniu połączenia BLUETOOTH wskaźnik (BLUETOOTH) zapala się na stałe.

 $\bigcirc$ 

Uruchom aplikację "SongPal".

# 7

Wybierz ustawienia Wi-Fi, wykonując polecenia z aplikacji.

![](_page_10_Figure_5.jpeg)

![](_page_10_Picture_6.jpeg)

Pojawi się ekran główny aplikacji "SongPal". Wykonuj wyświetlane polecenia.

![](_page_10_Picture_8.jpeg)

Po zakończeniu konfiguracji Wi-Fi wskaźnik LINK zapala się na zielono.

![](_page_11_Picture_0.jpeg)

#### Smartfon<br>iPhone Odtwarzanie muzyki przez sieć Wi-Fi

Wykonuj polecenia z ekranu aplikacji "SongPal".

![](_page_11_Picture_3.jpeg)

Skonfiguruj komputer jako serwer DI NA.

Szczegółowych informacji o ustawieniach należy szukać w pomocy elektronicznej. http://rd1.sony.net/help/speaker/srs-x9/zz/

![](_page_11_Picture_6.jpeg)

Użytkownikom Windows zaleca się instalację programu "Media Go". Szczegółów należy szukać w pomocy elektronicznej.

![](_page_11_Picture_8.jpeg)

Uruchom aplikację "SongPal".

Dotknij wariantu **[SongPal]** na smartfonie/telefonie iPhone.

![](_page_11_Picture_11.jpeg)

Dotknij wariantu **[Home Network]**.

z ekranu.

3

![](_page_11_Picture_13.jpeg)

Wykonując polecenia z ekranu aplikacji "SongPal", wybierz komputer zawierający nagrania muzyczne.

Dotknij wariantu [Home Network]. Następnie wybierz serwer DLNA, wykonując w tym celu polecenia

 $\blacktriangleright$  strona Informacja o aplikacji "SongPal"

![](_page_12_Picture_2.jpeg)

Wybierz z listy utwór i odtwórz go.

4

Urządzenie będzie odtwarzało nagrania z komputera.

W celu uzyskania bardziej dynamicznego brzmienia Zdejmij osłonę głośników. Użyj do tego

dostarczonego narzędzia do zdejmowania.\*

![](_page_12_Picture_6.jpeg)

Narzędzie do zdejmowania osłony głośnika (dostarczone)

\* Aby uniknąć deformacji osłony, połóż ją na płaskiej powierzchni.

B Słuchanie z użyciem AirPlay (dla użytkowników iTunes)

### Wybieranie sposobu połączenia Wi-Fi

W zależności od używanego routera bezprzewodowego, wybierz metodę  $\bigcirc$  lub  $\bigcirc$ .

### Czy router bezprzewodowy jest wyposażony w przycisk WPS?

Aby sprawdzić, czy router bezprzewodowy jest zgodny z technologią WPS (Wi-Fi Protected Setup™), zapoznaj się z jego instrukcją obsługi.

![](_page_13_Figure_5.jpeg)

### Konfiguracja z użyciem przycisku WPS

1 Upewnij się, że do urządzenia **nie jest podłączony** przewód sieciowy (LAN), i włącz urządzenie.

![](_page_14_Picture_3.jpeg)

Przejdź do następnej czynności, gdy zgaśnie wskaźnik LINK.

![](_page_14_Picture_5.jpeg)

Umieść to urządzenie w pobliżu routera bezprzewodowego, po czym użyj przycisku WPS zgodnie z poniższym opisem.

![](_page_14_Picture_7.jpeg)

- Naciśnij przycisk WPS na tym urządzeniu i trzymaj go, aż rozlegnie się sygnał dźwiękowy.
- W ciągu 90 sekund naciśnij przycisk WPS na routerze.

Po zakończeniu konfiguracji Wi-Fi wskaźnik LINK zapala się na zielono.

![](_page_14_Picture_11.jpeg)

Odtwarzaj muzykę przy użyciu komputera (iTunes).

![](_page_14_Picture_13.jpeg)

Do odtwarzania przez to urządzenie muzyki z biblioteki iTunes można użyć technologii AirPlay.

Uzyskiwanie bardziej dynamicznego brzmienia – patrz strona 19.

### Ręczne wybieranie ustawień z użyciem komputera

1 Zanotuj w pokazanych poniżej miejscach nazwę sieci (SSID) i hasło routera.

Nazwa sieci (SSID):

Hasło:

Dalszych informacji należy szukać w instrukcji obsługi routera.

![](_page_15_Picture_6.jpeg)

Połącz to urządzenie i komputer przewodem sieciowym (LAN) (sprzedawanym oddzielnie).

![](_page_15_Picture_8.jpeg)

![](_page_15_Picture_9.jpeg)

Włącz urządzenie.

![](_page_15_Figure_11.jpeg)

Zaczekaj, aż migający wskaźnik LINK zapali się na stałe na pomarańczowo.

![](_page_16_Picture_1.jpeg)

Wyświetl na komputerze ekran [Sony Network Device Setting].

Uruchom przeglądarkę.

 Wpisz na pasku adresu następujący adres. **http://169.254.1.1**

![](_page_16_Picture_5.jpeg)

![](_page_16_Picture_69.jpeg)

Z menu [Language Setup] wybierz

5

żądany język.

![](_page_16_Picture_7.jpeg)

Dalszy ciąg ▶

Wybierz z menu wariant [Network Settings].

![](_page_16_Picture_70.jpeg)

![](_page_17_Picture_1.jpeg)

Sony Network Device Setting Anty Detect Windows Setting<br>SSD Service Man **St. Sanut** Coleman I SSID Apply

Podaj hasło zanotowane przy wykonywaniu czynności 1.

![](_page_17_Picture_4.jpeg)

Kliknij na przycisku [Apply].

# 9

Kiedy pojawi się odpowiednie polecenie, odłącz od urządzenia przewód sieciowy (LAN).

![](_page_17_Figure_8.jpeg)

![](_page_17_Figure_10.jpeg)

Sprawdź, czy wskaźnik LINK pali się na zielono.

# 11

Odtwarzanie muzyki przy użyciu komputera (iTunes).

![](_page_18_Picture_5.jpeg)

Po zakończeniu konfiguracji Wi-Fi wskaźnik LINK zapala się na zielono.

![](_page_18_Picture_7.jpeg)

Do odtwarzania przez to urządzenie muzyki z biblioteki iTunes można użyć technologii AirPlay.

W celu uzyskania bardziej dynamicznego brzmienia

Zdejmij osłonę głośników. Użyj do tego dostarczonego narzędzia do zdejmowania.\*

![](_page_18_Picture_11.jpeg)

Narzędzie do zdejmowania osłony głośnika (dostarczone)

\* Aby uniknąć deformacji osłony, połóż ją na płaskiej powierzchni.

### Rozwiązywanie problemów

Nie jest możliwe nawiązanie połączenia Wi-Fi między urządzeniem a siecią domową

- ˎ Jeśli do urządzenia podłączony jest przewód sieciowy (LAN), odłącz go i ponownie uruchom urządzenie. Kiedy do urządzenia jest podłączony przewód sieciowy (LAN), automatycznie próbuje ono nawiązać połączenie przewodowe.
- Sprawdź, czy włączony jest router bezprzewodowy.
- ˎ Zmniejsz odległość między tym urządzeniem a routerem bezprzewodowym. Łączność Wi-Fi może być przerywana przez urządzenia wykorzystujące częstotliwość 2,4 GHz: kuchenkę mikrofalową, urządzenie BLUETOOTH, cyfrowe urządzenie bezprzewodowe itp. Umieść to urządzenie w większej odległości od takich urządzeń lub wyłącz takie urządzenia.

Zniekształcenia w dźwięku / Buczenie lub zakłócenia w dźwięku z urządzenia

- ˎ Zamiast przez Wi-Fi, połącz to urządzenie i router bezprzewodowy/komputer przewodem sieciowym (LAN).
- ˎ Zmniejsz głośność w podłączonym urządzeniu.
- ˎ Jeśli podłączone urządzenie ma funkcję korektora, wyłącz ją.
- ˎ Nie umieszczaj urządzenia w pobliżu kuchenki mikrofalowej ani innych urządzeń bezprzewodowych.

ˎ Nie umieszczaj urządzenia blisko metalowych przedmiotów.

Brak dźwięku / cichy dźwięk

- ˎ Sprawdź, czy system oraz podłączone urządzenie są włączone.
- ˎ Zwiększ głośność w systemie i podłączonym urządzeniu.
- ˎ Sprawdź, czy w podłączonym urządzeniu jest włączone odtwarzanie.

Nie jest możliwe nawiązanie połączenia BLUETOOTH między urządzeniem a smartfonem/telefonem iPhone

- ˎ Umieść system w odległości nie większej niż 1 m od urządzenia BLUETOOTH.
- ˎ Jeśli wskaźnik (BLUETOOTH) nie miga szybko, dotknij przycisku 8 BLUETOOTH -PAIRING i trzymaj go dotąd, aż rozlegnie się sygnał dźwiękowy.

Program iTunes nie może odszukać urządzenia przy użyciu technologii AirPlay.

- ˎ Upewnij się, że komputer z zainstalowanym programem iTunes jest podłączony do sieci domowej.
- ˎ Zaktualizuj program iTunes do najnowszej wersii.

Wskaźnik  $I/\dot{\cup}$  (właczania/czuwania) miga na czerwono

- ˎ Urządzenie pracuje w trybie chronionym.
- ˎ Odłącz od urządzenia przewód zasilający i podłącz go na nowo, po czym włącz urządzenie. Jeśli wskaźnik I/(<sup>I</sup>) (włączania/ czuwania) nadal miga, skontaktuj się z najbliższą autoryzowaną stacją serwisową Sony.

Jak sprawdzić moc sygnału Wi-Fi (czułość odbioru)

 Kiedy urządzenie jest połączone przez Wi-Fi (wskaźnik LINK pali się na zielono), dotknij przycisku NETWORK i trzymaj go, aż rozlegnie się sygnał dźwiękowy.

![](_page_20_Figure_2.jpeg)

![](_page_20_Picture_204.jpeg)

Migać zaczną przyciski funkcji u góry urządzenia. Liczba migających przycisków oznacza moc sygnału. Miganie zakończy się po dotknięciu dowolnego przycisku.

Aby zwiększyć moc odbieranego sygnału, można:

- ˋ Zmienić kierunek anteny sieci bezprzewodowej.
- ˋ Wyłączyć inne urządzenia bezprzewodowe.

Użycie funkcji czuwania BLUETOOTH/ sieci

Kiedy funkcja czuwania BLUETOOTH/sieci jest włączona, wyłączone urządzenie automatycznie uruchamia się pod wpływem sygnału z urządzenia BLUETOOTH lub urządzenia sieciowego. Uruchamianie urządzenia trwa krócej niż normalnie.

 Sprawdź, czy urządzenie jest włączone. Dotknij przycisku I/ $\circlearrowright$  (włączania/czuwania) i trzymaj go dotąd, aż kolor przycisku zmieni się na pomarańczowy.

Urządzenie przełączy się w tryb czuwania BLUETOOTH/sieci.

Użycie urządzenia BLUETOOTH lub urządzenia sieciowego spowoduje automatyczne włączenie się systemu i nawiązanie połączenia.

#### Inicjalizacja urządzenia

Inicjalizację urządzenia należy wykonać, gdy zawiodą opisane powyżej rozwiązania lub gdy dojdzie do uszkodzenia ustawień w pamięci.

 Sprawdź, czy urządzenie jest włączone. Równocześnie dotknij przycisków VOL – i I/ ∪ (włączania/czuwania). Trzymaj przyciski przez co najmniej 5 sekund.

Urządzenie wyłączy się. Spowoduje to przywrócenie ustawień fabrycznych oraz skasowanie wszystkich informacji o parowaniu BLUETOOTH oraz ustawień sieciowych.

### Informacia o aplikacii "SongPal"

Aplikacja "SongPal" umożliwia użycie smartfona/telefonu iPhone do sterowania współpracującymi z nią urządzeniami audio Sony. Po pobraniu tej aplikacji do smartfona (strona 6) lub telefonu iPhone (strona 9) można używać opisanych tu funkcji.

Ustawienia dźwięku w głośnikach SRS-X9 Można w prosty sposób spersonalizować ustawienia dźwięku lub skorzystać z zalecanego przez Sony ustawienia "ClearAudio+".

#### Serwisy muzyczne

Można korzystać z różnych serwisów muzycznych\*.

Sterowanie urządzeniami w sieci domowej Można odtwarzać za pośrednictwem sieci muzykę przechowywaną na komputerze lub serwerze DLNA.

Steruje urządzeniem podłączonym przez łącze USB

Można odtwarzać muzykę z urządzenia podłączonego do portu USB systemu SRS-X9.

\* Dostępność serwisów muzycznych oraz dozwolony okres korzystania z ich zasobów zależą od kraju i regionu. Do użycia pewnych usług wymagana jest oddzielna rejestracja. Może być wymagana aktualizacja urządzenia.

Dostępne w aplikacji "SongPal" funkcje zależą od połączonego urządzenie.

Wygląd i specyfikacja aplikacji mogą ulec zmianie bez wcześniejszego powiadomienia.

#### Device Select Wybierz urządzenie współpracujące z aplikacją "SongPal".

![](_page_21_Picture_12.jpeg)

#### Ustawienia w podłączonym urządzeniu.

Wyświetlane są różne ustawienia dźwięku/sieci. To menu można wyświetlić z dowolnego ekranu, przesuwając palcem w prawo.

#### Ekran główny

Pokazuje funkcje wybranego urządzenia, serwisy muzyczne i aplikacje zainstalowane w smartfonie/telefonie iPhone.

![](_page_21_Picture_17.jpeg)

Miniodtwarzacz Umożliwia sterowanie wybraną funkcją

### Elementy

Tył urządzenia symbolu przycisku.

![](_page_22_Figure_2.jpeg)

Aby użyć żądanej funkcji, dotknij odpowiedniego

Przyciski funkcji

 $1/\Phi$  $\bullet$  $\overline{4}$  $\overline{5}$  $\overline{6}$ 171 Antena sieci bezprzewodowej Podczas korzystania z sieci Wi-Fi antena sieci bezprzewodowej powinna być ustawiona pionowo. Przycisk/wskaźnik NETWORK  $\boxed{3}$  Przycisk/wskaźnik  $\odot$  (BLUETOOTH) = PAIRING **4** Przycisk UPDATE Ten przycisk pojawia się tylko wówczas, gdy urządzenie jest podłączone do Internetu i wykryta zostanie nowa wersja oprogramowania. Wskaźnik LINK Przycisk VOL –/+  $\overline{7}$  Przycisk/wskaźnik I/ $\circlearrowright$  (włączania/czuwania) **8** Znak N **9** Przycisk WPS 10 Port LAN

VOL

 $\circ$ 

LINK

UPDATE

 $\bigcirc$ 

Złącze AC IN

Szczegółowych informacji o innych elementach należy szukać w pomocy elektronicznej. **http://rd1.sony.net/help/speaker/srs-x9/zz/**

4-530-730-**PL**(1) ©2014 Sony Corporation Printed in Czech Republic (EU)